## **①ものつくり大学図書情報センターのHPにアクセス**

<http://www.iot.ac.jp/library/>

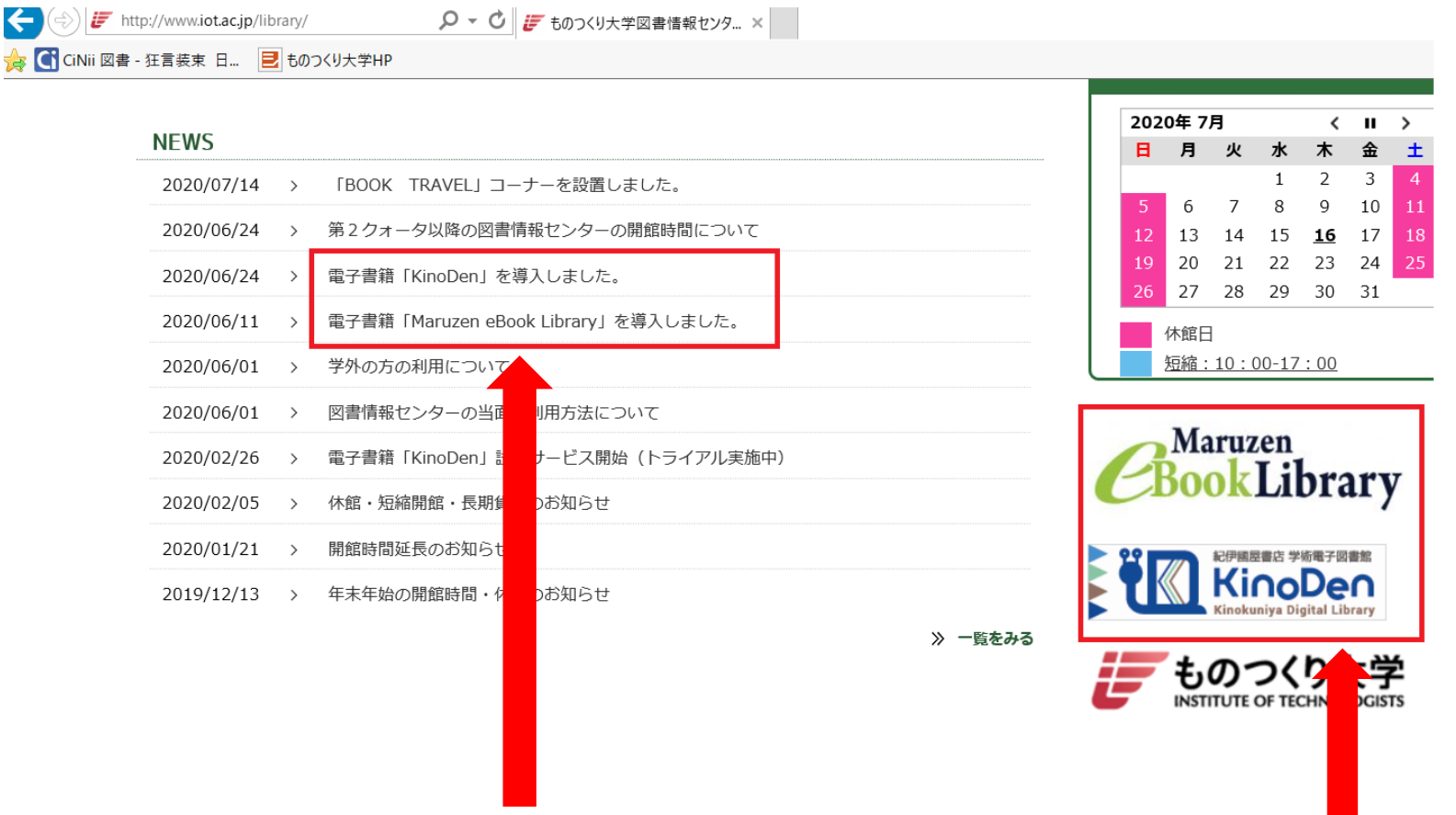

**図書情報センタートップページの右下の赤枠内のバナー、もしくはNEWSの赤枠内のどちらかをクリック。**

**②図書情報センターのOPAC画面からMaruzen eBook Library、KinoDenのバナーをクリック。**

<https://opac-lib.iot.ac.jp/>

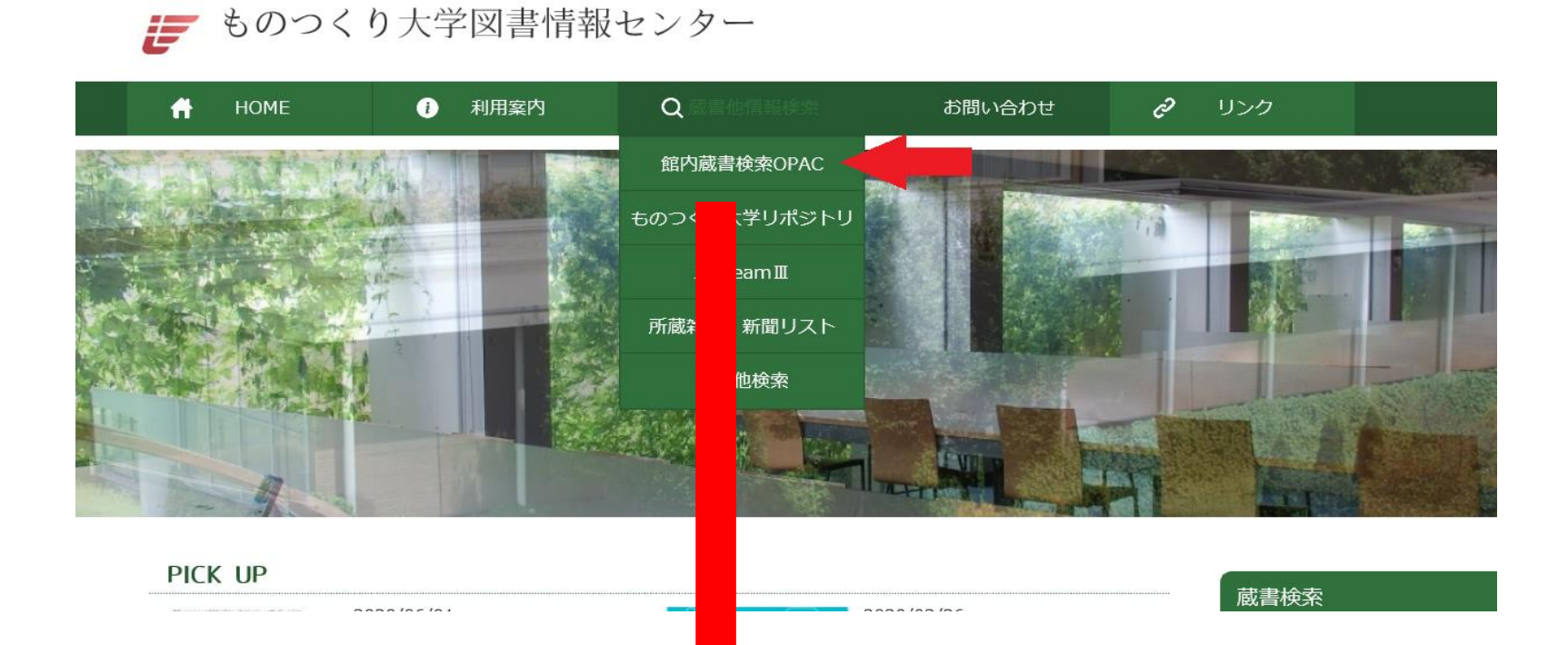

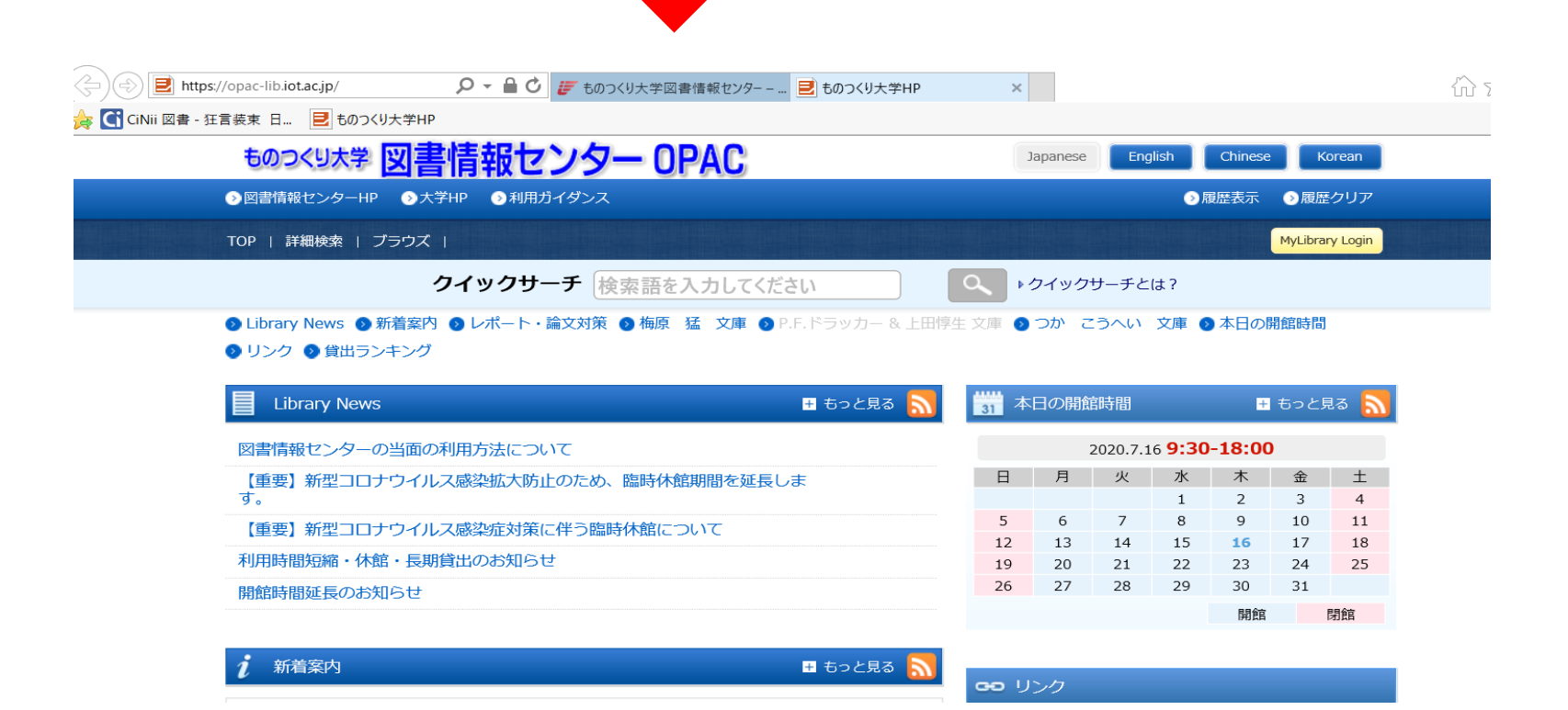

## **電子書籍へのアクセス方法(学内からのアクセス)**

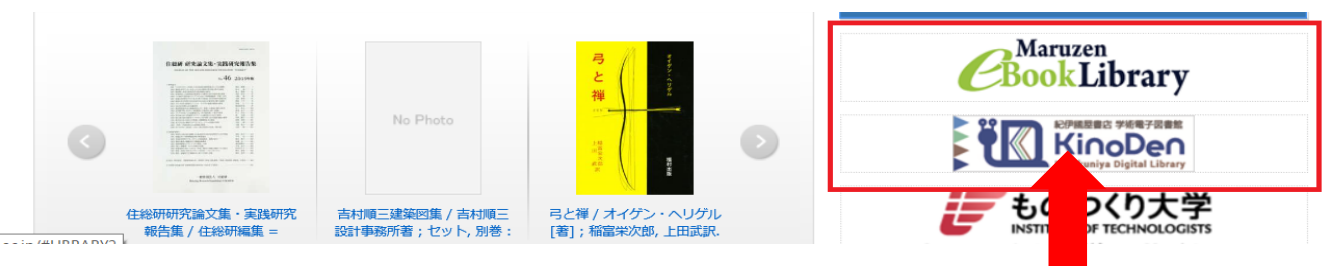

**図書情報センターOPAC画面の右下赤枠内のバナーをクリック。**

**黄色の閲覧ボタンをクリックして閲覧開始になります。同時アクセス数1のため、閲覧者がいると、閲覧できません。 閲覧者が閲覧を終えてから、10分の待機時間があります。詳しくは、画面右上のご利用案内をご覧ください。 <https://elib.maruzen.co.jp/app/eguide/information.html>**

**読みたい本をクリック。同時アクセス数1のため、閲覧者がいる場合は試読状態での閲覧になります。 検索した本で未所蔵のものも、試読できます。(ページ制限あり。)**

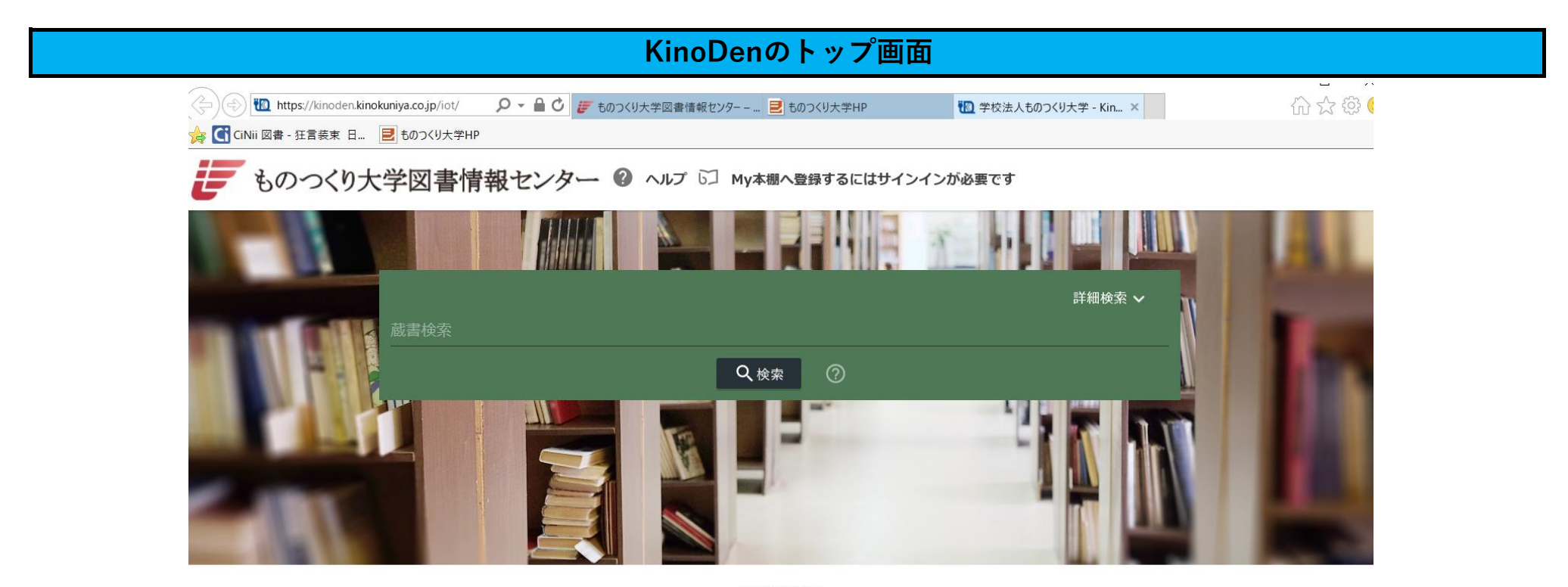

2Q教科書

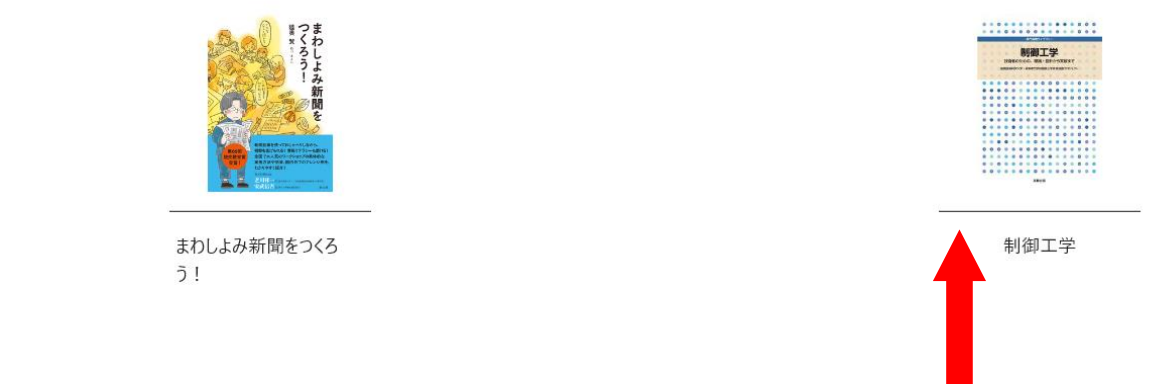

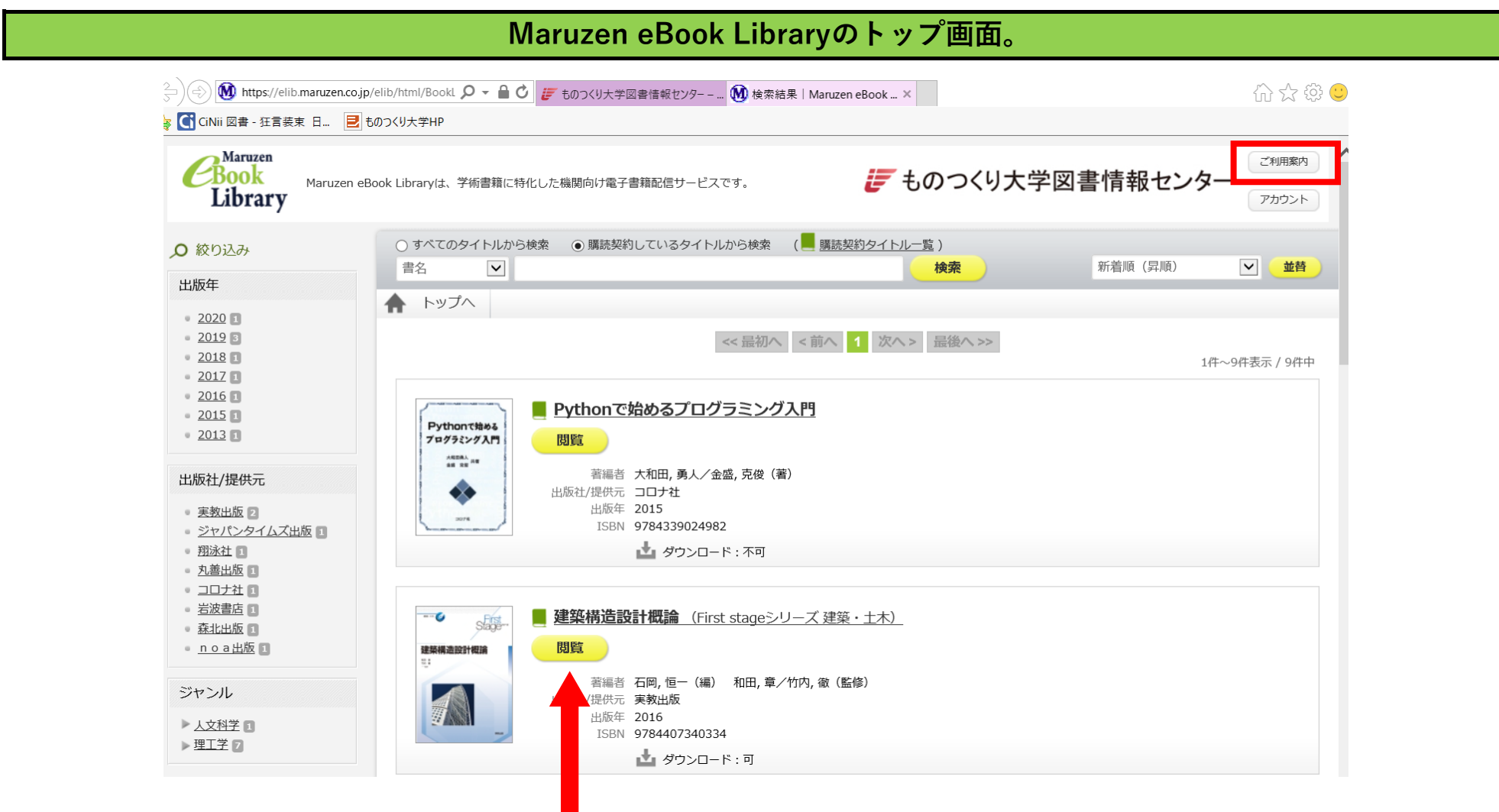